#### **QGIS master crash with MySQL layer. While QGIS 2.2 on same machine seems ok**

*2014-06-18 05:20 AM - Richard Duivenvoorde*

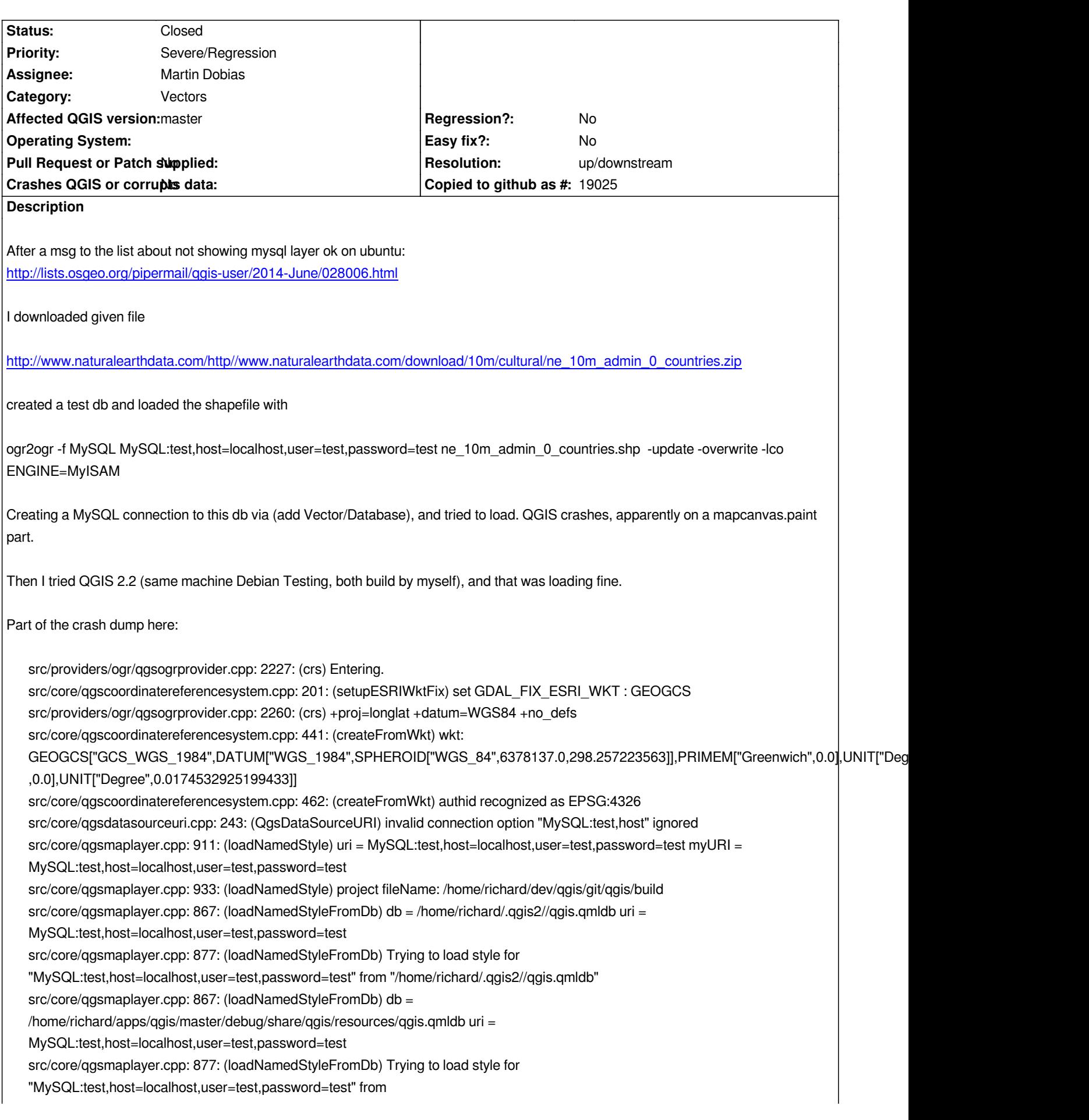

*"/home/richard/apps/qgis/master/debug/share/qgis/resources/qgis.qmldb" src/providers/ogr/qgsogrprovider.cpp: 595: (subLayers) Entered. src/providers/ogr/qgsogrprovider.cpp: 620: (subLayers) id = 0 name = ne\_10m\_admin\_0\_countries layerGeomType = 3 src/app/qgisapp.cpp: 2708: (addVectorLayers) got valid layer with 1 sublayers src/providers/ogr/qgsogrprovider.cpp: 595: (subLayers) Entered. src/core/qgsmaplayer.cpp: 100: (setLayerName) new original name: 'ne\_10m\_admin\_0\_countries' src/core/qgsmaplayer.cpp: 102: (setLayerName) new display name: 'ne\_10m\_admin\_0\_countries' src/gui/qgsmapcanvas.cpp: 612: (refresh) CANVAS refresh scheduling src/gui/qgsmapcanvas.cpp: 393: (setLayerSet) Layers changed to: MySQL\_test\_host\_localhost\_user\_test\_password\_test20140618141735721 src/gui/qgsmapcanvas.cpp: 427: (setLayerSet) Layers have changed, refreshing src/core/qgsmaprenderer.cpp: 984: (setLayerSet) Entering: MySQL\_test\_host\_localhost\_user\_test\_password\_test20140618141735721 src/core/qgsmaprenderer.cpp: 909: (updateFullExtent) called. src/core/qgsmaprenderer.cpp: 919: (updateFullExtent) Layer count: 1 src/core/qgsmaprenderer.cpp: 929: (updateFullExtent) Updating extent using ne\_10m\_admin\_0\_countries src/providers/ogr/qgsogrprovider.cpp: 862: (extent) Starting get extent src/providers/ogr/qgsogrprovider.cpp: 900: (extent) Finished get extent src/core/qgsvectorlayer.cpp: 829: (extent) Extent of layer: -179.9999999999998863,-90.0000000000000000 : 180.0000000000001990,83.6341006530001181 src/core/qgsmaprenderer.cpp: 930: (updateFullExtent) Input extent: -179.9999999999998863,-90.0000000000000000 : 180.0000000000001990,83.6341006530001181 src/core/qgsmaprenderer.cpp: 784: (layerExtentToOutputExtent) proj extent = -179.9999999999998863,-90.0000000000000000 : 180.0000000000001990,83.6341006530001181 src/core/qgsmaprenderer.cpp: 942: (updateFullExtent) Output extent: -179.9999999999998863,-90.0000000000000000 : 180.0000000000001990,83.6341006530001181 src/core/qgsmaprenderer.cpp: 973: (updateFullExtent) Full extent: -179.9999999999998863,-90.0000000000000000 : 180.0000000000001990,83.6341006530001181 src/gui/qgsmapcanvas.cpp: 606: (refresh) CANVAS refresh already scheduled src/core/qgsmapsettings.cpp: 424: (fullExtent) called. src/core/qgsmapsettings.cpp: 435: (fullExtent) Layer count: 1 src/core/qgsmapsettings.cpp: 445: (fullExtent) Updating extent using ne\_10m\_admin\_0\_countries src/core/qgsmapsettings.cpp: 446: (fullExtent) Input extent: -179.9999999999998863,-90.0000000000000000 : 180.0000000000001990,83.6341006530001181 src/core/qgsmapsettings.cpp: 305: (layerExtentToOutputExtent) proj extent = -179.9999999999998863,-90.0000000000000000 : 180.0000000000001990,83.6341006530001181 src/core/qgsmapsettings.cpp: 458: (fullExtent) Output extent: -179.9999999999998863,-90.0000000000000000 : 180.0000000000001990,83.6341006530001181 src/core/qgsmapsettings.cpp: 489: (fullExtent) Full extent: -179.9999999999998863,-90.0000000000000000 : 180.0000000000001990,83.6341006530001181 src/core/qgsmapsettings.cpp: 424: (fullExtent) called. src/core/qgsmapsettings.cpp: 435: (fullExtent) Layer count: 1 src/core/qgsmapsettings.cpp: 445: (fullExtent) Updating extent using ne\_10m\_admin\_0\_countries src/core/qgsmapsettings.cpp: 446: (fullExtent) Input extent: -179.9999999999998863,-90.0000000000000000 : 180.0000000000001990,83.6341006530001181 src/core/qgsmapsettings.cpp: 305: (layerExtentToOutputExtent) proj extent = -179.9999999999998863,-90.0000000000000000 : 180.0000000000001990,83.6341006530001181 src/core/qgsmapsettings.cpp: 458: (fullExtent) Output extent: -179.9999999999998863,-90.0000000000000000 : 180.0000000000001990,83.6341006530001181 src/core/qgsmapsettings.cpp: 489: (fullExtent) Full extent: -179.9999999999998863,-90.0000000000000000 : 180.0000000000001990,83.6341006530001181 src/core/qgsscalecalculator.cpp: 131: (calculateGeographicDistance) Distance across map extent (m): 4.03241e+07 src/core/qgsscalecalculator.cpp: 88: (calculate) scale = 3.37182e+08 conversionFactor = 39.3701*

*src/core/qgsmapsettings.cpp: 147: (updateDerived) Map units per pixel (x,y) : 0.83628318584070827, 0.22233634839713431 src/core/qgsmapsettings.cpp: 148: (updateDerived) Pixmap dimensions (x,y) : 452, 820 src/core/qgsmapsettings.cpp: 149: (updateDerived) Extent dimensions (x,y) : 378.00000000000011369, 182.31580568565013323 src/core/qgsmapsettings.cpp: 150: (updateDerived) -188.9999999999998863,-94.3408525163250005 : 189.0000000000002274,87.9749531693251328 src/core/qgsmapsettings.cpp: 151: (updateDerived) Adjusted map units per pixel (x,y) : 0.83628318584070827, 0.83628318584070827 src/core/qgsmapsettings.cpp: 152: (updateDerived) Recalced pixmap dimensions (x,y) : 452, 820 src/core/qgsmapsettings.cpp: 153: (updateDerived) Scale (assuming meters as map units) = 1:337181607.74003785848617554 src/core/qgsmaprenderer.cpp: 195: (adjustExtentToSize) Map units per pixel (x,y) : 0.83628318584070827, 0.22233634839713431 src/core/qgsmaprenderer.cpp: 196: (adjustExtentToSize) Pixmap dimensions (x,y) : 452, 820 src/core/qgsmaprenderer.cpp: 197: (adjustExtentToSize) Extent dimensions (x,y) : 378.00000000000011369, 182.31580568565013323 src/core/qgsmaprenderer.cpp: 198: (adjustExtentToSize) -188.9999999999998863,-94.3408525163250005 : 189.0000000000002274,87.9749531693251328 src/core/qgsmaprenderer.cpp: 206: (adjustExtentToSize) Adjusted map units per pixel (x,y) : 0.83628318584070827, 0.83628318584070827 src/core/qgsmaprenderer.cpp: 208: (adjustExtentToSize) Recalced pixmap dimensions (x,y) : 452, 820 src/core/qgsscalecalculator.cpp: 131: (calculateGeographicDistance) Distance across map extent (m): 4.03241e+07 src/core/qgsscalecalculator.cpp: 88: (calculate) scale = 3.37182e+08 conversionFactor = 39.3701 src/core/qgsmaprenderer.cpp: 213: (adjustExtentToSize) Scale (assuming meters as map units) = 1:337181607.74003785848617554 src/gui/qgsmapcanvas.cpp: 606: (refresh) CANVAS refresh already scheduled src/gui/qgsmapcanvas.cpp: 622: (refreshMap) CANVAS refresh! src/core/qgsmaprendererjob.cpp: 573: (prepareJobs) Rendering at layer item MySQL\_test\_host\_localhost\_user\_test\_password\_test20140618141735721 src/core/qgsmaprendererjob.cpp: 590: (prepareJobs) layer ne\_10m\_admin\_0\_countries: minscale:0 maxscale:1e+08 scaledepvis:0 extent:-179.9999999999998863,-90.0000000000000000 : 180.0000000000001990,83.6341006530001181 blendmode:0 src/core/qgsvectorlayerrenderer.cpp: 85: (QgsVectorLayerRenderer) rendering v2: SINGLE: FILL SYMBOL (1 layers) color 135,71,174,255 src/core/qgsmaprendererjob.cpp: 768: (start) QThreadPool max thread count is 4 src/core/qgsmaprendererjob.cpp: 914: (renderLayerStatic) job 7ad8390 start QGIS died on signal 11src/gui/qgsmapcanvasmap.cpp: 45: (paint) map paint DIFFERENT SIZE: img 452,820 item 2,4 warning: Could not load shared library symbols for linux-vdso.so.1. Do you need "set solib-search-path" or "set sysroot"? [New LWP 11869] [New LWP 11868] [New LWP 11867] [New LWP 11866] [New LWP 11846] [New LWP 11845] [Thread debugging using libthread\_db enabled] Using host libthread\_db library "/lib/x86\_64-linux-gnu/libthread\_db.so.1".*

*warning: no loadable sections found in added symbol-file system-supplied DSO at 0x7fffcabfe000 0x00007ff46d0b3d5d in poll () at ../sysdeps/unix/syscall-template.S:81 81 ../sysdeps/unix/syscall-template.S: No such file or directory. [Current thread is 1 (Thread 0x7ff474d6f7c0 (LWP 11842))] #0 0x00007ff46d0b3d5d in poll () at ../sysdeps/unix/syscall-template.S:81*

*No locals.*

*#1 0x00007ff46b903fe4 in ?? () from /lib/x86\_64-linux-gnu/libglib-2.0.so.0*

*No symbol table info available.*

*#2 0x00007ff46b9040ec in g\_main\_context\_iteration () from /lib/x86\_64-linux-gnu/libglib-2.0.so.0*

*No symbol table info available.*

*#3 0x00007ff4701bc655 in QEventDispatcherGlib::processEvents(QFlags<QEventLoop::ProcessEventsFlag>) () from*

*/usr/lib/x86\_64-linux-gnu/libQtCore.so.4*

*No symbol table info available.*

*#4 0x00007ff46f5cd7c6 in ?? () from /usr/lib/x86\_64-linux-gnu/libQtGui.so.4*

*No symbol table info available.*

*#5 0x00007ff47018dfef in QEventLoop::processEvents(QFlags<QEventLoop::ProcessEventsFlag>) () from*

*/usr/lib/x86\_64-linux-gnu/libQtCore.so.4*

*No symbol table info available.*

*#6 0x00007ff47018e2e5 in QEventLoop::exec(QFlags<QEventLoop::ProcessEventsFlag>) () from*

*/usr/lib/x86\_64-linux-gnu/libQtCore.so.4*

*No symbol table info available.*

*#7 0x00007ff470193ab9 in QCoreApplication::exec() () from /usr/lib/x86\_64-linux-gnu/libQtCore.so.4*

*No symbol table info available.*

*#8 0x000000000055aafb in main (argc=1, argv=0x7fffcaade028) at /home/richard/dev/qgis/git/qgis/src/app/main.cpp:1017*

 *qgistor = <incomplete type>*

 *mySnapshotHeight = 600*

 *args = {<QList<QString>> = {{p = {static shared\_null = {ref = {\_q\_value = 7816}, alloc = 0, begin = 0, end = 0, sharable = 1, array = {0x0}}, d = 0x1161f50}, d = 0x1161f50}}, <No data fields>}*

 *myApp = {<QApplication> = {<No data fields>}, static staticMetaObject = {d = {superdata = 0x7ff46ffd3440 <QApplication::staticMetaObject>, stringdata = 0x7ff471ad5800 <qt\_meta\_stringdata\_QgsApplication> "QgsApplication", data = 0x7ff471ad5780 <qt\_meta\_data\_QgsApplication>, extradata = 0x7ff471de7f50 <QgsApplication::staticMetaObjectExtraData>}}, static staticMetaObjectExtraData = {objects = 0x0, static\_metacall = 0x7ff471a52758*

*<QgsApplication::qt\_static\_metacall(QObject\*, QMetaObject::Call, int, void\*\*)>}, static QGIS\_ORGANIZATION\_NAME = 0x7ff471a738d6 "QGIS", static QGIS\_ORGANIZATION\_DOMAIN = 0x7ff471a738db "qgis.org", static QGIS\_APPLICATION\_NAME = 0x7ff471a738e4 "QGIS2", static mFileOpenEventReceiver20300 = 0x13a7ef0, static mFileOpenEventList20300 = {<QList<QString>> = {{p = {static shared\_null = {ref = {\_q\_value = 7816}, alloc = 0, begin = 0, end =*  $\frac{1}{2}$ *0, sharable = 1, array = {0x0}}, d = 0xe9f9a0 <QListData::shared\_null>}, d = 0xe9f9a0 <QListData::shared\_null>}}, <No data fields>}, static mPrefixPath20300 = {static null = {<No data fields>}, static shared\_null = {ref = {\_q\_value = 12741}, alloc = 0, size = 0, data = 0xea1b9a <QString::shared\_null+26>, clean = 0, simpletext = 0, righttoleft = 0, asciiCache = 0, capacity = 0, reserved = 0, array = {0}}, static shared\_empty = {ref = {\_q\_value = 5492}, alloc = 0, size = 0, data = 0x7ff4704f591a <QString::shared\_empty+26>, clean = 0, simpletext = 0, righttoleft = 0, asciiCache = 0, capacity = 0, reserved = 0, array = {0}}, d = 0x1340210, static codecForCStrings = 0x0}, static mPluginPath20300 = {static null = <same as static member of an already seen type>, static shared\_null = <same as static member of an already seen type>, static shared\_empty = <same as static member of an already seen type>, d = 0x1342160, static codecForCStrings = 0x0}, static mPkgDataPath20300 = {static null = <same as static member of an already seen type>, static shared\_null = <same as static member of an already seen type>, static shared\_empty = <same as static member of an already seen type>, d = 0x1341e90, static codecForCStrings = 0x0}, static mLibraryPath20300 = {static null = <same as static member of an already seen type>, static shared\_null = <same as static member of an already seen type>, static shared\_empty = <same as static member of an already seen type>, d = 0x1342410, static codecForCStrings = 0x0}, static mLibexecPath20300 = {static null = <same as static member of an already seen type>, static shared\_null = <same as static member of an already seen type>, static shared\_empty = <same as static member of an already seen type>, d = 0x13424a0, static codecForCStrings = 0x0}, static mThemeName20300 = {static null = <same as static member of an already seen type>, static shared null = <same as static member of an already seen type>, static shared empty = <same as static member of an already seen type>, d = 0x1424940, static codecForCStrings = 0x0}, static mDefaultSvgPaths20300 = {<QList<QString>> = {{p = {static shared null = {ref = { q value = 7816}, alloc = 0, begin = 0, end =*  $\frac{1}{2}$ *} 0, sharable = 1, array = {0x0}}, d = 0x1341f40}, d = 0x1341f40}}, <No data fields>}, static mSystemEnvVars20300 = {{d = 0x0, e =*  $0x0$ }, static mConfigPath20300 = {static null = {<No data fields>}, static shared \_null = {ref = {\_q\_value = 12741}, alloc = 0, size = *0, data = 0xea1b9a <QString::shared\_null+26>, clean = 0, simpletext = 0, righttoleft = 0, asciiCache = 0, capacity = 0, reserved =*

*0, array = {0}}, static shared\_empty = {ref = {\_q\_value = 5492}, alloc = 0, size = 0, data = 0x7ff4704f591a*

*0x1340f00, static codecForCStrings = 0x0}, static mRunningFromBuildDir20300 = false, static mBuildSourcePath20300 = {static null = <same as static member of an already seen type>, static shared\_null = <same as static member of an already seen type>, static shared\_empty = <same as static member of an already seen type>, d = 0x0, static codecForCStrings = 0x0}, static mBuildOutputPath20300 = {static null = <same as static member of an already seen type>, static shared\_null = <same as static member of an already seen type>, static shared\_empty = <same as static member of an already seen type>, d = 0xea1b80 <QString::shared\_null>, static codecForCStrings = 0x0}, static mGdalSkipList20300 = {<QList<QString>> = {{p = {static shared\_null = {ref = {\_q\_value = 7816}, alloc = 0, begin = 0, end = 0, sharable = 1, array = {0x0}}, d = 0x0}, d = 0x0}}, <No data fields>}, static mMaxThreads20300 = 0} myLocaleOverrideFlag = false \_\_FUNCTION\_\_ = "main"* 

### **History**

#### **#1 - 2014-06-19 03:20 AM - Saber Razmjooei**

*- Assignee set to Martin Dobias*

*Further info from terminal:*

*QGIS died on signal 11ptrace: Operation not permitted. No thread selected No stack. gdb returned 0 Aborted (core dumped)*

*Seems to be related to the MTR.*

#### **#2 - 2014-06-19 10:24 AM - Martin Dobias**

*- Affected QGIS version changed from 2.2.0 to master*

*This is related to multi-threaded rendering, but in fact it is a bug in OGR MySQL driver: http://trac.osgeo.org/gdal/ticket/5528*

*I have prepared a patch for OGR.*

*Not sure if we can do anything in QGIS with it. The only way to avoid the problem woul[d be a special configuration option tha](http://trac.osgeo.org/gdal/ticket/5528)t would force the rendering to be done in main thread - for cases like this.*

#### **#3 - 2014-06-24 11:27 PM - Jürgen Fischer**

#### *Martin Dobias wrote:*

*This is related to multi-threaded rendering, but in fact it is a bug in OGR MySQL driver: http://trac.osgeo.org/gdal/ticket/5528*

*I have prepared a patch for OGR.*

*Not sure if we can do anything in QGIS with it. The only way to avoid the problem woul[d be a special configuration option tha](http://trac.osgeo.org/gdal/ticket/5528)t would force the rendering to be done in main thread - for cases like this.*

*passes on the args to mysql\_library\_init).*

## **#4 - [2014-06-28 07:45 AM - Jürgen Fischer](http://download.osgeo.org/osgeo4w/x86_64/release/gdal/gdal-1.11.0-1-src.tar.bz2)**

*- Target version changed from Version 2.4 to Future Release - High Priority*

# **#5 - 2014-09-14 03:59 AM - Martin Dobias**

- *Resolution set to up/downstream*
- *Status changed from Open to Closed*

*Fixed in GDAL 1.11.1 / trunk (will be 2.0)*